Istruzioni per la presentazione delle interruzioni di approvvigionamento 1/2023

## **Obbligo dei gestori di rete di rilevare e presentare i dati relativi alla qualità dell'approvvigionamento**

04.04.2023

# **1 Situazione**

I gestori di rete sono tenuti a presentare alla ElCom ogni anno gli usuali indicatori internazionali relativi alla qualità dell'approvvigionamento (articolo 6 capoverso 2 dell'ordinanza sull'approvvigionamento elettrico [OAEl; RS 734.71]). Per garantire la comparabilità, la ElCom calcola da sola gli indicatori e ha quindi bisogno che i gestori di rete le forniscano i necessari dati grezzi di tutte le interruzioni dell'erogazione di energia elettrica nel loro comprensorio di approvvigionamento. Il rilevamento delle interruzioni dell'erogazione di energia elettrica mira al monitoraggio dell'evoluzione, nel tempo, della qualità dell'approvvigionamento in Svizzera.

## **2 Indicazioni per il rilevamento delle interruzioni dell'erogazione di energia elettrica**

## 2.1 Informazioni generali

La Istruzioni per la presentazione delle interruzioni di approvvigionamento 1/2023 integra le informazioni sulla raccolta dei dati della Direttiva 1/2017 "Obbligo dei gestori di rete di rilevare e presentare i dati relativi alla qualità dell'approvvigionamento" e aggiunge le caratteristiche specifiche del nuovo sistema di presentazione (EDES) nella sezione sulla presentazione dei dati. Gli stessi dati continueranno a essere raccolti e presentati.

## 2.2 Obbligo di rilevamento dei gestori di rete

Dei circa 600 gestori di rete svizzeri solo i più grandi sono obbligati a rilevare le interruzioni dell'erogazione di energia elettrica. Attualmente si tratta di circa 100 gestori di rete. Questi gestori di rete possiedono un'erogazione di energia di oltre 100 GWh l'anno e inoltrano alla ElCom la versione completa della contabilità analitica. I gestori di rete che sono obbligati a rilevare les interruzione dell'erogazione di energia elettrica vengono informati per iscritto dalla ElCom prima di ogni nuovo periodo di rilevamento (dal 1° gennaio al 31 dicembre).

I gestori di rete con un'erogazione di meno di 100 GWh l'anno o che compilano la versione «light» della contabilità analitica, sono esenti dal rilevamento e non devono presentare nessun dato alla ElCom. Il modulo di rilevamento della ElCom resta a loro disposizione per scopi di controllo interni (https://www.elcom.admin.ch/elcom/it/home/temi/prezzi-dell-energia-elettrica/edes.html).

## 2.3 Periodo di rilevamento e inoltro dei dati

Il periodo di rilevamento comincia il 1° gennaio e termina il 31 dicembre di ogni anno. I dati devono in seguito essere presentati alla ElCom entro il **1 marzo dell'anno seguente**.

## 2.4 Rilevamento dei dati

In un periodo di rilevamento devono essere rilevate **tutte** le interruzioni dell'erogazione di energia elettrica in un comprensorio di approvvigionamento, la cui durata è **pari o superiore a 3 minuti** ed hanno delle ripercussioni sui consumatori finali. I gestori di rete devono rilevare per ogni interruzione sia il numero di consumatori finali propri (approvvigionati direttamente) sia quello dei consumatori finali dei gestori di rete situati a valle (approvvigionati indirettamente) interessati dal problema.

Per ogni interruzione di approvvigionamento deve essere indicata anche l'energia che sarebbe potuto essere fornita durante l'interruzione (eccezione: i gestori di rete del livello 7 non devono rilevare e presentare i dati relativi all'energia non fornita, cfr. capitolo 4.5). Per ogni interruzione devono essere forniti sia la causa sia il danno (cfr. capitoli 4.6 e 4.7).

I dati da rilevare sulle interruzioni sono descritti in modo più dettagliato nei capitoli 3 e 4.

## 2.5 Dati da fornire ai gestori di rete situati a monte

Il comprensorio di approvvigionamento di un gestore di rete comprende sia i suoi consumatori finali (approvvigionati direttamente) che i consumatori finali dei gestori di rete situati a valle (approvvigionati indirettamente). Pertanto tutti i gestori di rete devono fornire ai loro gestori situati a monte i seguenti dati:

- il numero dei consumatori finali approvvigionati direttamente e indirettamente;
- nel caso di un'interruzione dell'approvvigionamento causata da una rete situata a monte, il numero dei consumatori finali interessati approvvigionati direttamente e indirettamente;
- la superficie del proprio comprensorio di approvvigionamento e quella del comprensorio dei gestori di rete situati a valle: la superficie determinante è quella attribuita ai gestori di rete dai Cantoni.

# **3 Dati generali**

### 3.1 «Numero di consumatori finali nel comprensorio di approvvigionamento»

Deve essere rilevato e indicato il numero dei consumatori finali approvvigionati direttamente e indirettamente nel comprensorio. A questo numero si aggiunge il numero dei consumatori finali approvvigionati direttamente e indirettamente dai gestori di rete situati a valle. Il numero dei consumatori finali approvvigionati direttamente e indirettamente deve essere inoltre indicato per ogni livello di tensione. In questo

modo è resa possibile una valutazione più indicativa per ogni livello di tensione. Se per un certo livello di rete non si possiedono consumatori finali approvvigionati direttamente e indirettamente, nella cella corrispondente deve essere inserito uno zero. Celle vuote conducono a degli errori d'importazione.

Se durante l'anno di rilevamento il numero dei consumatori finali è cambiato in modo significativo, la data a cui fare riferimento è il 30 giugno. Per ragioni di uniformità, sotto il numero di **consumatori finali** deve essere indicato il **numero di contatori**.

Il numero dei consumatori finali è da indicare in base all'esempio seguente:

Situazione iniziale: Rilevamento dei consumatori finali del gestore di rete A

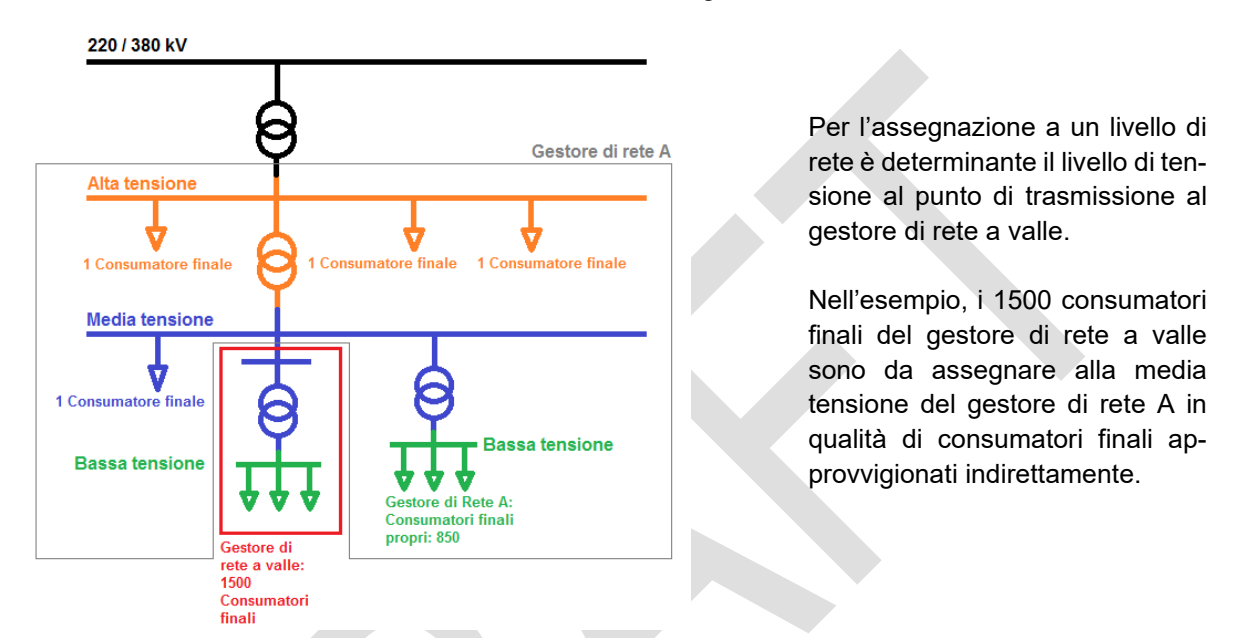

Dati da inserire nella tabella della ElCom: In cima al foglio «Interruzioni» sono da indicare i seguenti dati

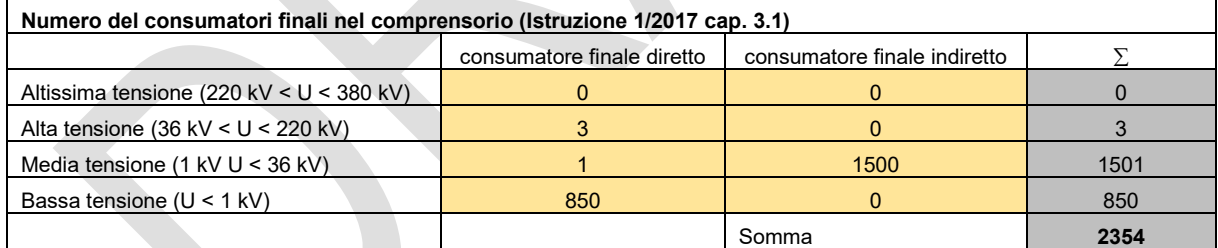

Nell'esempio il numero di consumatori finali (direttamente e indirettamente approvvigionati) è di **2354**.

## 3.2 «Fornitura complessiva di energia durante il periodo di rilevamento»

La fornitura complessiva di energia corrisponde all'energia complessiva fornita ai consumatori finali e ai gestori di rete situati a valle durante il periodo di rilevamento.

- I gestori di rete operanti solo dal livello 5 al livello 1 sono tenuti a rilevare e a presentare i dati relativi alla fornitura complessiva di energia.
- I gestori di rete operanti soltanto al livello 7 (e 6) non sono tenuti a rilevare e a presentare i dati relativi alla fornitura complessiva di energia.

• I gestori di rete operanti sia al livello 5 sia al livello 7 (e 6) sono tenuti a rilevare l'energia prelevata dal livello 5 e immessa nelle proprie reti, nelle reti di gestori di rete terzi e fornita ai clienti finali del livello 5. Non va rilevata invece l'energia prelevata dal livello 7.

## 3.3 «Dimensioni del comprensorio di approvvigionamento»

Il comprensorio di approvvigionamento di un gestore di rete comprende la superficie del proprio comprensorio e quella dei comprensori dei gestori situati a valle. La superficie determinante è quella attribuita ai gestori di rete dai Cantoni.

# **4 Dati relativi alle singole interruzioni**

### 4.1 «Interruzioni e Commutazioni»

Le interruzioni e le commutazioni devono essere registrati separatamente.

Esempio: L'11 febbraio 2018 (evento 1), alle 08:05, è interrotto l'approvvigionamento di 700 consumatori finali. Alle 8:13, 550 dei consumatori finali interessati sono nuovamente collegati. Alle 08:35 sono collegati i restanti 150 consumatori finali. Nell'apposita tabella Excel devono essere inseriti i **due** seguenti dati:

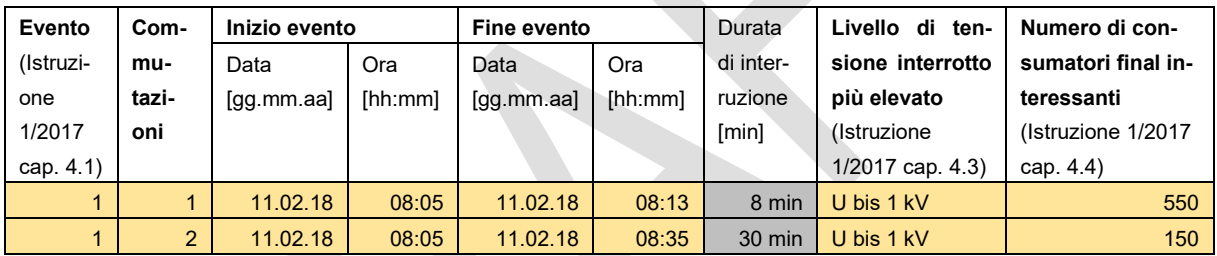

### 4.2 «Inizio evento», «Fine evento», «Durata di interruzione»

Devono essere rilevate soltanto le interruzioni che hanno un impatto sui consumatori finali e la cui durata è pari o superiore ai 3 minuti. Sono da indicare l'inizio e la fine dell'evento; la durata dell'interruzione è calcolata automaticamente (cfr. illustrazione al capitolo 4.1).

### 4.3 «Massimo livello di tensione interrotto»

Per ogni interruzione deve essere indicato il livello di tensione più alto coinvolto (cfr. illustrazione al capitolo 4.1).

### 4.4 «Numero di consumatori finali interessati da un'interruzione»

Per ogni interruzione, a prescindere dal livello di rete, deve essere rilevato il numero di consumatori finali interessati direttamente e indirettamente. A questo scopo, è necessario determinare il numero di consumatori finali interessati direttamente e indirettamente dei gestori di rete situati a valle e addizionarlo a quello dei propri consumatori. I gestori situati a valle devono comunicare il numero dei consumatori finali interessati dall'interruzione ai gestori di rete situati a monte.

Ai sensi dell'articolo 4 capoverso 1 lettera b della legge sull'approvvigionamento elettrico (LAEl; RS 734.7), un consumatore finale è un cliente che acquista energia elettrica per uso proprio. Per ragioni di uniformità, con il numero complessivo di consumatori finali è da indicare il numero di contatori (cfr. illustrazione al capitolo 4.1).

## 4.5 «Energia elettrica non fornita»

L'«energia elettrica non fornita» è l'energia che sarebbe potuto essere fornita ai consumatori finali e ai gestori di rete situati a valle durante un'interruzione. Essa corrisponde all'energia fornita nello stesso intervallo dell'interruzione, in un giorno con un andamento del carico comparabile.

- Nel caso di un'*interruzione* causata dal livello 1 fino al livello 5, «l'energia elettrica non fornita» deve essere rilevata e indicata.
- Nel caso di un'*interruzione* causata dal livello 7 (e 6) l'«energia elettrica non fornita» **non** deve essere rilevata.
- I gestori di rete operanti soltanto al livello 7 (e 6) **non** sono tenuti a rilevare e a presentare i dati relativi all'«energia elettrica non fornita».
- I gestori di rete operanti sia al livello 5 sia al livello 7 (e 6) sono tenuti a rilevare l'energia che durante un'interruzione sarebbe dovuto essere prelevata dal livello 5 e essere immessa nelle **proprie** reti e nelle reti di gestori di rete terzi del livello 7 (e 6 e l'energia che sarebbe dovuto essere fornita ai clienti finali del livello 5. **Non** va rilevata invece l'energia che sarebbe dovuto essere prelevata dal livello 7.

### 4.6 «Causa dell'interruzione»

A ogni interruzione deve essere attribuita una causa, la quale deve rientrare in una delle otto categorie qui sotto elencate. Nel modulo di rilevamento va specificata la causa dell'interruzione nella colonna «Descrizione della causa». Le varie sottocategorie sono descritte qui di seguito:

• **Interruzione programmata** - tali interruzioni devono essere annunciate al consumatore finale interessato almeno 24 ore prima e non devono causare nessun disavanzo energetico.

Fa parte delle interruzioni programmate anche la sostituzione di contatori presso i consumatori finali. Queste interruzioni sono «interruzioni programmate» e devono essere indicate come «Sostituzione contatore» nella colonna «Descrizione». Sostituzioni di contatori possono anche essere indicate congiuntamente come unico evento a fine anno. Come durata dell'interruzione può essere applicato un valore unitario (basato sull'esperienza; p.es. 20 minuti).

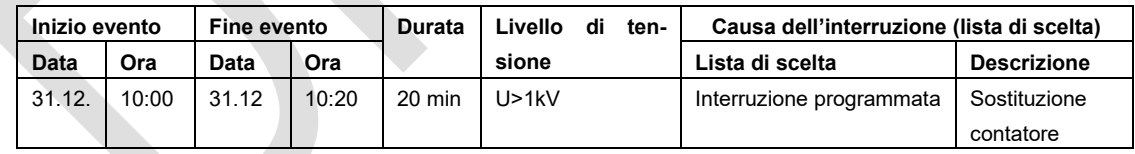

- **Retroazione** si tratta di tutte interruzioni, la cui causa risiede in un errore di un altro gestore di rete o di una centrale elettrica. Nella colonna «Descrizione della causa» va indicato il nome del gestore di rete o della centrale che ha causato l'interruzione.
- **Evento naturale** si tratta d tutte le interruzioni provocate da eventi naturali come temporali, tempeste, neve, ghiaccio, valanghe o frane, nonché interruzioni dovute ad animali o alla caduta di rami o alberi. L'evento preciso va indicato nella colonna «Descrizione della causa».
- **Errore umano** riguarda tutte le azioni umane (presso il gestore di rete), le quali hanno come conseguenza un'interruzione; in particolar modo collegamenti sbagliati, malfunzionamenti, aperture di sezionatori sotto carico, messa a terra degli strumenti operativi sotto carico, azionamenti involontari, errori di pianificazione e di montaggio. Nella colonna «Descrizione della causa» va precisata l'azione umana che ha portato all'interruzione.
- **Causa intrinseca** si tratta d'interruzioni che possono essere ricondotte a un guasto di un apparecchio o di uno strumento operativo, a un sovraccarico moderato di corrente, a un malfunzionamento della protezione della rete o del sistema pilota oppure a una scarsa manutenzione. La causa va specificata nella colonna «Descrizione della causa».
- **Fattore esterno / Danno arrecato da terzi** si tratta d'interruzioni causate in modo particolare da lavori edili, agricoli e forestali o da un incendio (di terzi) o da veicoli, velivoli ecc. Nella colonna «Descrizione della causa» va precisata la causa.
- **Altre** in questa categoria rientrano tutte le interruzioni che non possono essere attribuite a nessuna delle categorie precedenti. La causa dell'interruzione deve essere specificata nella colonna «Descrizione della causa».
- **Forza maggiore** si tratta d'interruzioni dovute a cause di forza maggiore, le quali devono essere precisate nella colonna «Descrizione della causa». Un evento è riconosciuto di forza maggiore se adempie in modo **cumulativo** le quattro condizioni seguenti:
	- 1. la probabilità legata all'apparizione degli eventi è minima; e
	- 2. è razionalmente impossibile prevedere tali eventi ed evitarli attraverso misure economiche ragionevoli; e
	- 3. questi eventi causano un'interruzione di lunga durata per molti consumatori finali; e
	- 4. gli eventi fanno parte di una delle seguenti categorie:
		- condizioni meteorologiche estreme (ad esempio tempesta, ghiaccio, neve, temporale, freddo, calura) che superano i criteri di pianificazione prescritti (ad esempio dall'ordinanza sulle linee elettriche);
		- catastrofi naturali, ad esempio terremoti, inondazioni, valanghe, caduta di massi, smottamenti;
		- decisioni delle autorità, ad esempio interruzione o ripristino ritardato per permettere i soccorsi in caso di catastrofi;
		- lotte di lavoro e atti di violenza, ad esempio scioperi, agitazioni, disordini pubblici, serrata;
		- catastrofi, ad esempio esplosioni, grandi incendi, incendi di foreste, cadute di aerei, guerre, avarie negli impianti di terzi;
		- influenza esterna, ad esempio guasti nelle installazioni di terzi, terrorismo, sabotaggio;
		- dichiarazione dello stato di crisi da parte del comitato di crisi competente.

### Esempio:

L'interruzione è da ricondurre a un cavo difettoso, il quale è stato danneggiato da temporale. La categoria da scegliere nella lista di scelta per quanto riguarda la causa è «Evento naturale (temporali, animali, caduta di rami, …)». Deve inoltre essere descritta la causa nella colonna «Descrizione della causa».

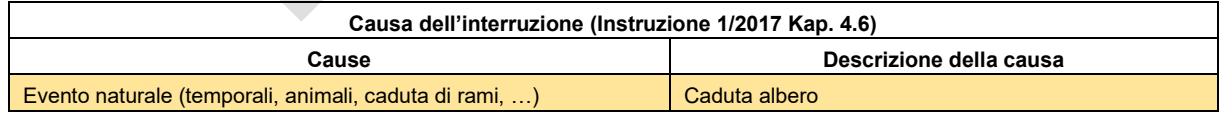

## 4.7 «Guasto»

Per ogni interruzione va indicato il guasto all'origine, il quale deve rientrare in **una** delle seguenti categorie. Tale guasto va precisato nella colonna «Descrizione del guasto» nel modulo di rilevamento. Qui di seguito sono descritti brevemente le varie categorie di guasto:

### • **Nessun guasto**

- **Guasto impianti / trasformatore** si tratta soprattutto di guasti allo scaricatore di sovratensioni, al commutatore, al sezionatore o al trasformatore. Nella colonna «Descrizione del guasto» il guasto va precisato.
- **Guasto linee aeree** riguarda in modo particolare ponti sospesi, guasti ai manicotti, isolanti e piloni (ad esempio rottura pilone di legno). Il guasto va precisato nella colonna «Descrizione del guasto».
- **Guasto cavo** in questa categoria rientrano in particolare i guasti ai cavi e ai manicotti. Nella colonna «Descrizione del guasto» va precisato il guasto.
- **Combinazione delle categorie di guasto 2, 3 e 4** Può essere selezionata anche la combinazione di guasti a impianti/trasformatore, guasti a linee aeree e guasti a cavi. Il guasto è da precisare nella colonna «Descrizione della causa».
- **Altri guasti** Nella colonna «Descrizione del guasto» va indicato il guasto in modo preciso.

### Esempio di rilevamento:

L'interruzione è da ricondurre a un cavo difettoso, il quale è stato danneggiato da un'escavatrice. La categoria da scegliere nella lista di scelta per quanto riguarda il guasto è «Guasto cavo».

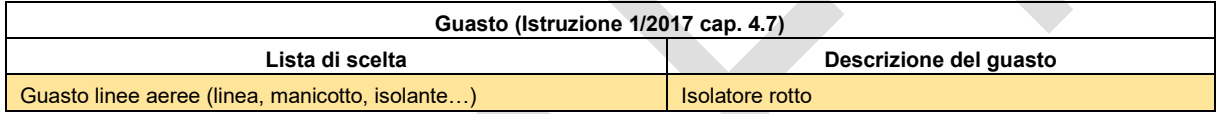

## **5 Verifica dei dati trasmessi alla ElCom**

La ElCom si riserva il diritto di verificare i dati del gestore di rete riguardanti le interruzioni dell'approvvigionamento secondo la procedura di campionamento.

# **6 Trasmissione alla ElCom dei dati relativi alle interruzioni**

Per poter compilare ed inviare i moduli tramite il portale eGovernment DATEC [www.uvek.egov.swiss](http://www.uvek.egov.swiss/) dopo la registrazione è necessario richiedere i diritti dell'organizzazione, tale processo lo troverete sotto "mia organizzazione". I moduli per le interruzioni di approvvigionamento possono essere compilati con le seguenti possibilità:

- Inserimento manuale
- Interfaccia XML
- Interfaccia CSV
- File Excel

Ulteriori informazioni sulla trasmissione dei dati alla ElCom sono contenute nell'allegato.

# **7 Supporto tecnico**

Per domande specifiche sul rilevamento dei dati, rivolgersi a Markus Howald, Segreteria tecnica ElCom, tel. 058 465 39 24, [«markus.howald@elcom.admin.ch»](mailto:markus.howald@elcom.admin.ch).

Per il supporto tecnico rivolgersi al nostro servizio competente, tel. 058 462 50 97, [«data@elcom.admin.ch»](mailto:data@elcom.admin.ch).

# **Appendice 1: Trasmissione alla ElCom delle interruzioni di fornitura registrate**

### **1. Introduzione**

Pur sapendo che il sistema non è ancora una soluzione perfetta, i dati sulle interruzioni di fornitura possono essere trasmessi con l'attuale sistema di invio. In caso di domande, contattare l'assistenza. Si prega di segnalare gli errori, se possibile via e-mail con un'immagine della schermata.

In una prima fase, viene descritta la "trasmissione manuale". In seguito verranno descritte le altre varianti di inserimento.

L'invio dei dati avviene tramite il "portale di DATEC" [\(www.uvek.egov.swiss\)](http://www.uvek.egov.swiss/).

### **2. Registrazione**

Il primo passo consiste nel registrarsi al portale del DATEC.

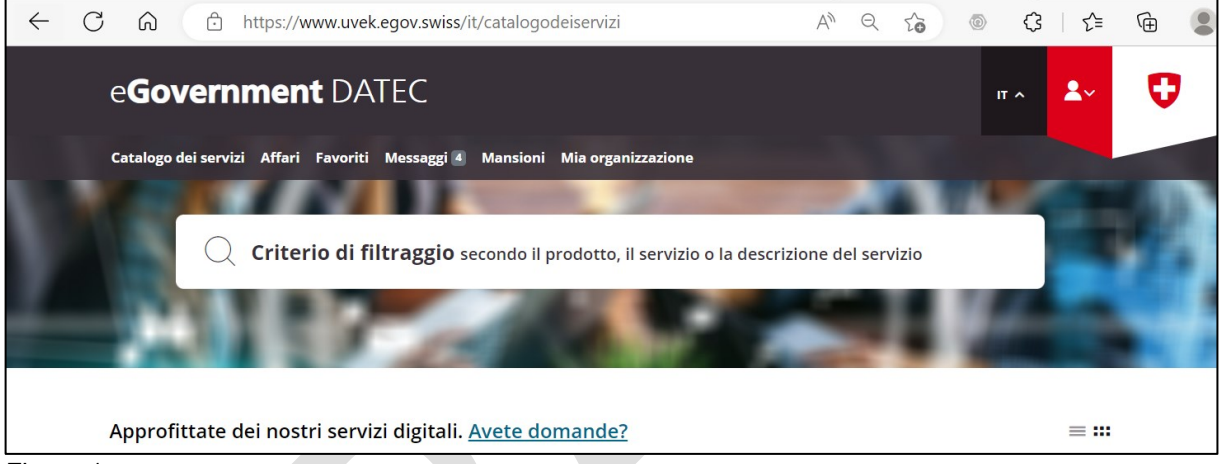

Figura 1

La Figura 1, alla voce "Avete domande?", descrive le modalità di registrazione.

### **3. Richiedere le autorizzazioni**

Poiché diversi servizi vengono offerti tramite il portale DATEC, è necessario richiedere i diritti come operatore di rete. Seguire le istruzioni riportate nel seguente [link.](https://www.elcom.admin.ch/dam/elcom/it/dokumente/2022/userguideedesnetzbetreibermussimrahmennachmigrationorganisationsrechtebeantragen.pdf.download.pdf/Guida%20EDES%20-%20Gestore%20di%20rete%20deve%20richiedere%20i%20diritti%20organizzativi%20dopo%20la%20migrazione.pdf) Dopo aver richiesto i diritti, un amministratore già registrato del gestore di rete (o un rappresentante della ElCom) deve accettare o rifiutare i diritti. Il richiedente sarà informato del risultato per e-mail.

Le prime due fasi, "Registrazione" e "Richiesta di diritti", sono identiche per l'invio degli altri moduli El-Com (tariffe, contabilità analitica, quota di passaggio ad un altro fornitore).

### **4. Avviare il modulo per il rilevamento delle interruzioni**

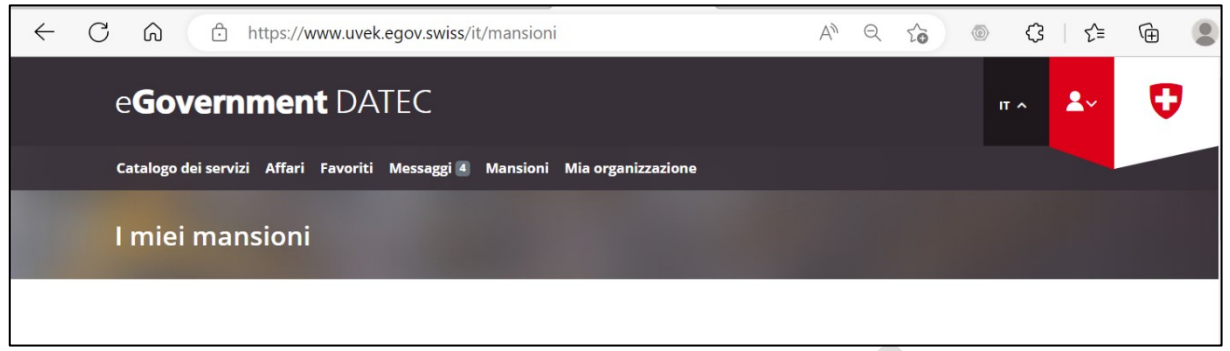

Figura 2

In "Mansioni", avviare l'indagine sulle interruzioni di approvvigionamento dell'anno corrispondente selezionando "Trattare un affare".

### **5. Dati personali dell'operatore di rete**

Inserire i dati anagrafici del gestore di rete per le interruzioni di fornitura.

Tutti i campi bianchi devono essere compilati. I quattro campi per il "Referente per le richieste", i quattro campi per il numero di "Consumatori finali diretti", i quattro campi per il numero di "Consumatori finali indiretti", il campo per il "Totale dell'energia fornita (in MWh)" e il campo per la "Dimensione dell'area di fornitura (in km2)". Se i requisiti formali memorizzati vengono violati, viene emessa una notifica corrispondente.

Tutti i campi di input bianchi devono essere compilati. I quattro campi di input per il "Referente per informazioni", i quattro campi di input per il numero di "Consumatore finale diretto", i quattro campi di input per il numero di "Consumatore finale indirett0", il campo di input per il "Totale dell'energia fornita [MWh]" e il campo di input per la "Dimensione dell'area di fornitura [km<sup>2</sup>]". Se i requisiti del modulo memorizzato vengono violati, viene visualizzato un messaggio di errore.

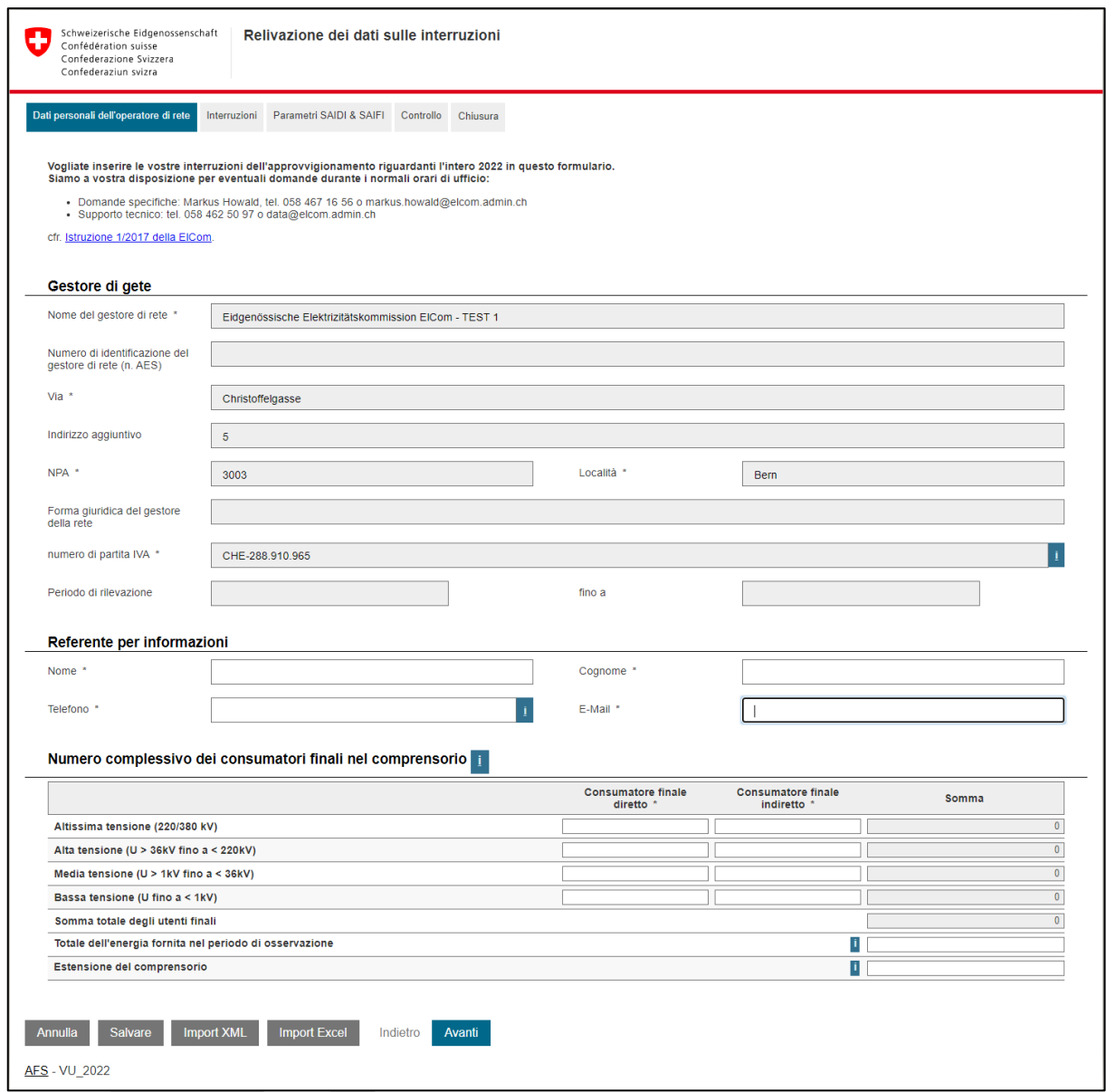

Figura 3 Modulo vuoto

#### Osservazione:

L'anno del modulo si trova in basso a sinistra. Ad esempio, AFS VU **2022**. Tutte le date inserite devono rientrare nell'anno specificato.

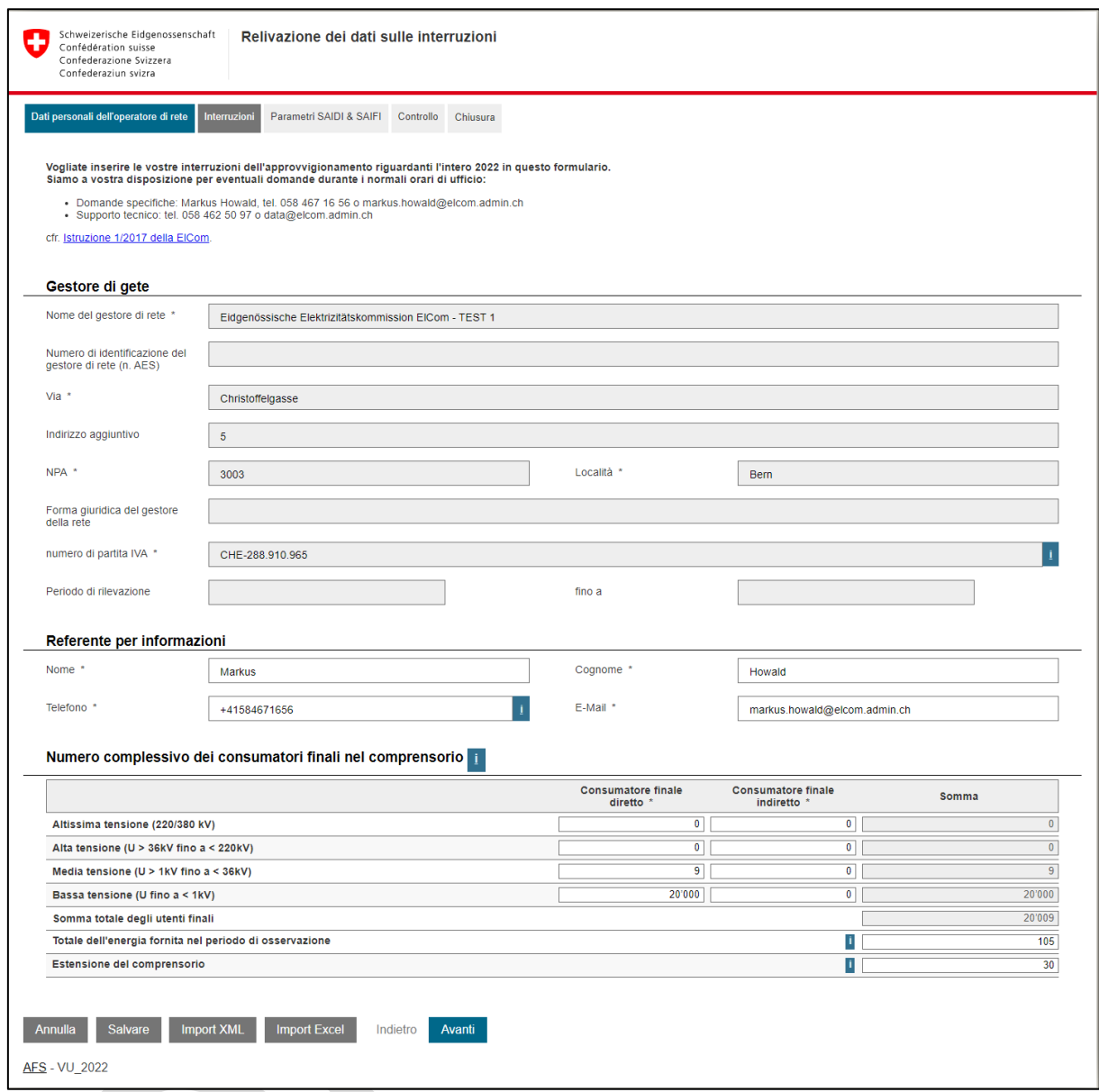

Figura 4 Modulo compilato

I campi grigi nella parte superiore del modulo sono compilati dal sistema.

Fare clic su "Avanti" per passare alla pagina delle interruzioni di fornitura.

### **6. Interruzioni**

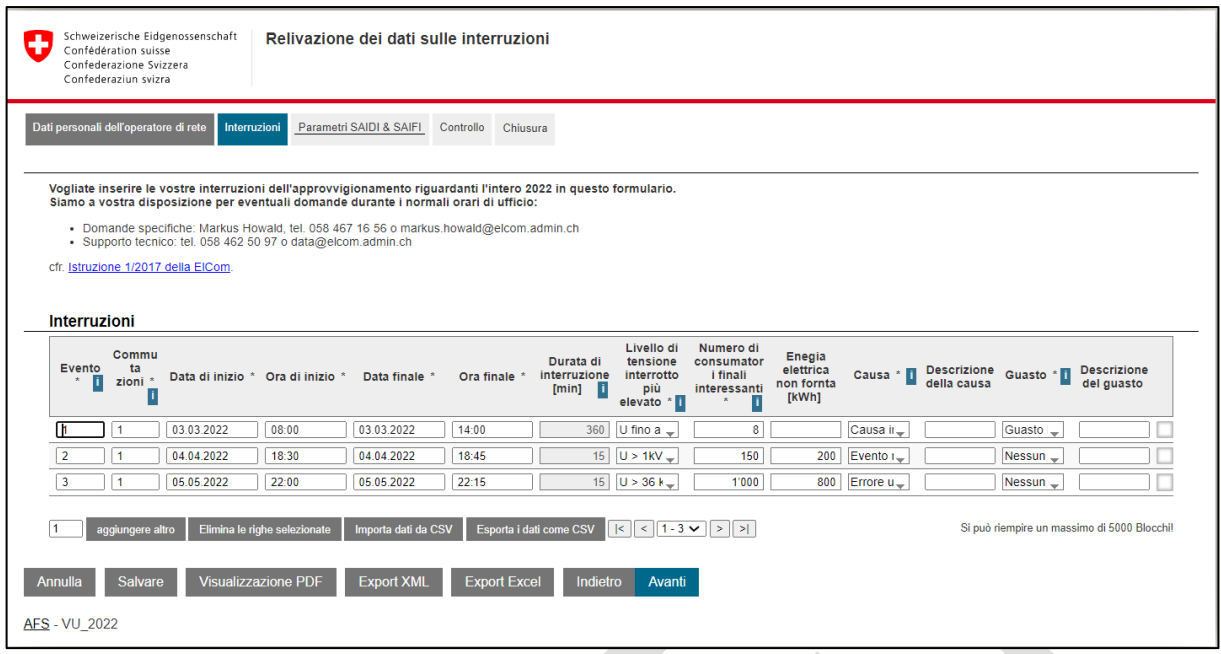

#### Figura 5

Tutti i campi di input con sfondo bianco e "\*" dopo il nome della colonna devono essere compilati. La forma di scrittura della data e dell'ora deve essere eseguita secondo l'esempio. È possibile aggiungere altre righe premendo il pulsante corrispondente. Per cancellare le righe, selezionare il campo alla fine della riga e premere il pulsante "Elimina le righe selezionate". Dopo aver registrato tutte le interruzioni di fornitura, passare alla pagina successiva con il pulsante "Avanti".

### **7. Parametri SAIDI e SAIFI**

Sulla base dei dati di ingresso registrati, dei clienti finali diretti e indiretti per livello di tensione e delle interruzioni di fornitura registrate, vengono calcolate le cifre chiave SAIDI e SAIFI per ciascun gestore di rete. Le cause di errore con la denominazione "forza maggiore" e "effetto retroattivo" non vengono prese in considerazione nel calcolo.

|               |                         | non previsto       |
|---------------|-------------------------|--------------------|
|               |                         | 0.0579             |
| 0.0000        | 0.0000                  | 0.0000             |
| 0.0500        | 0.0000                  | 0.0500             |
| 0.0075        | 0.0000                  | 0.0075             |
| 0.0004        | 0.0000                  | 0.0004             |
|               |                         |                    |
|               |                         |                    |
| <b>Totale</b> | previsto                | non previsto       |
| 1.0061        | 0.0000                  | 1.0061             |
| 0.0000        | 0.0000                  | 0.0000             |
| 0.7497        | 0.0000                  | 0.7497             |
| 0.1124        | 0.0000                  | 0.1124             |
| 0.1440        | 0.0000                  | 0.1440             |
|               | <b>Totale</b><br>0.0579 | previsto<br>0.0000 |

Figura 6

#### **8. Controllo**

La pagina di controllo offre una panoramica delle immissioni e dei calcoli SAIDI e SAIFI, nel senso di un controllo finale prima dell'invio.

Premendo il pulsante "Invia", il modulo viene inviato a ElCom e non può più essere modificato. Per poter inviare il modulo, l'utente deve disporre dei diritti di "Amministratore", come indicato nella sezione 3 "Richiesta di diritti". I diritti del tipo "Dipendente" consentono all'utente di completare il modulo di immissione, ma non di inviarlo.

Le modifiche successive (dopo l'invio) richiedono l'invio di una richiesta via e-mail all'indirizzo di contatto della Segreteria tecnica della ElCom.

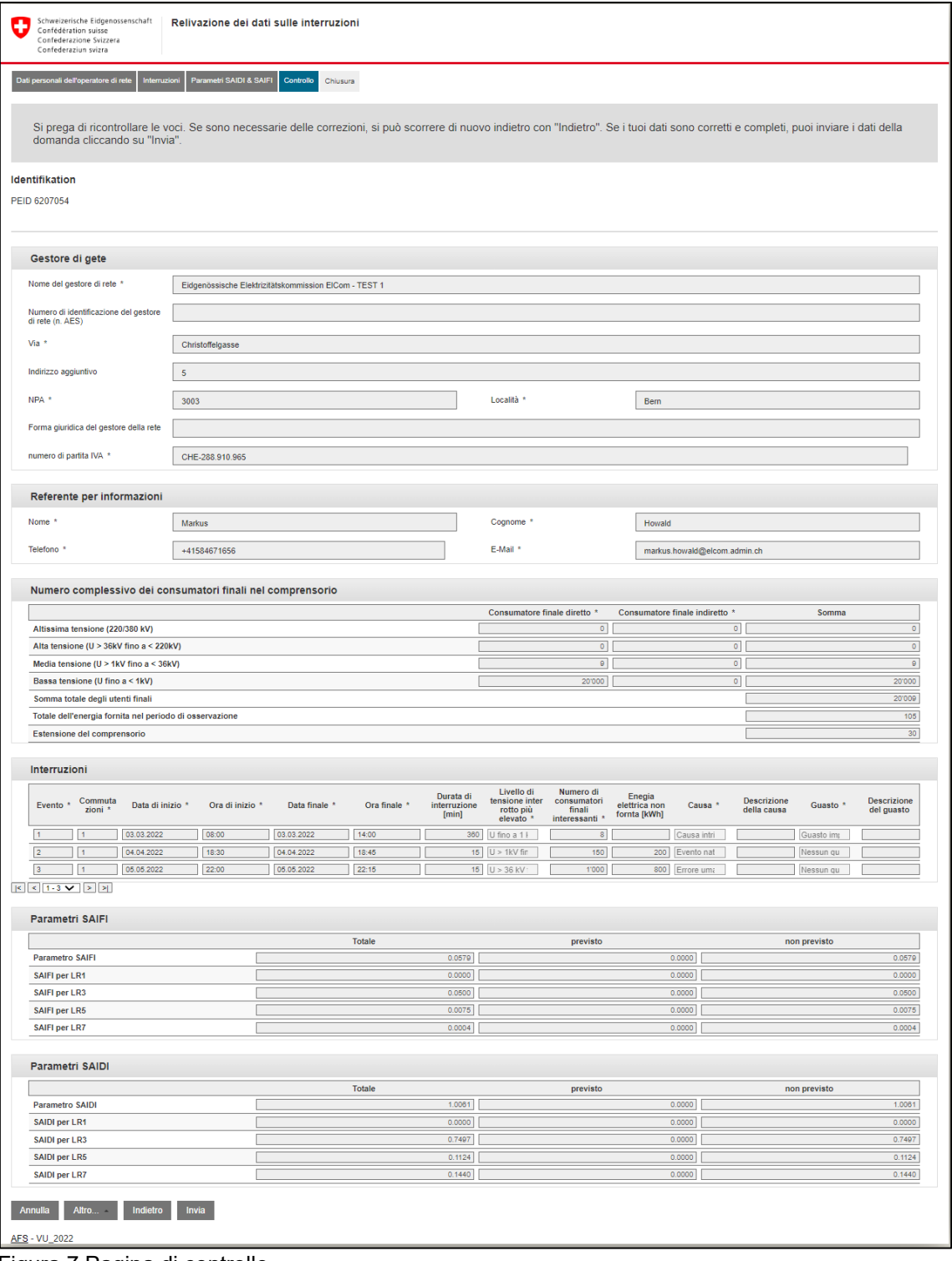

Figura 7 Pagina di controllo

### **9. Ulteriori varianti di lettura**

L'"inserimento manuale" descritto in precedenza è adatto agli operatori di rete che devono registrare poche voci. I gestori di rete che devono registrare un numero maggiore di interruzioni possono comunque utilizzare il file Excel.

### **10. File Excel**

I dati dei modelli Excel conosciuti possono essere letti dal nuovo sistema EDES. Per evitare errori di inserimento, il contenuto dei campi deve corrispondere esattamente agli elenchi di selezione, soprattutto nelle colonne "Livello di tensione massimo interrotto", "Causa dell'interruzione" e "Danno".

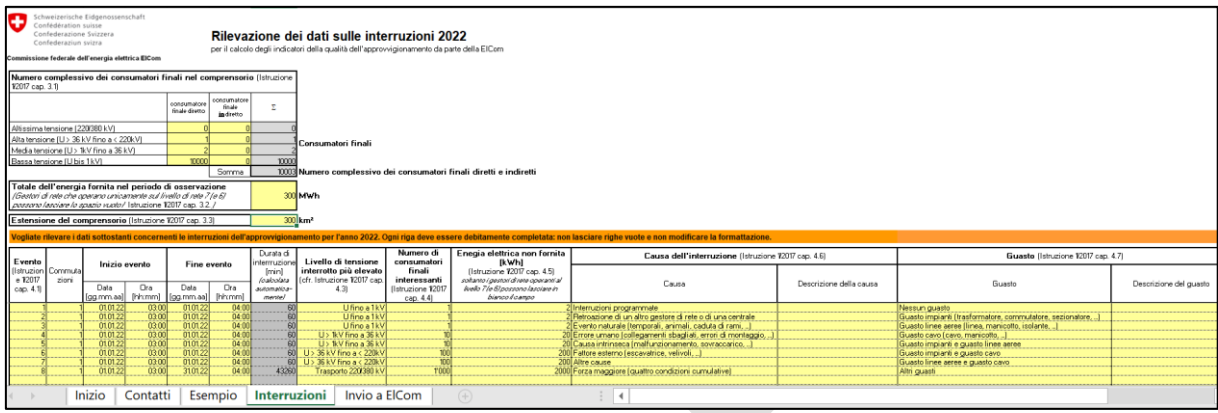

#### Figura 8

Prima di scaricare il file Excel, le etichette dei fogli di lavoro "Contatti" devono essere rinominate in "Kontaktdaten" e "Interruzioni" in "Unterbrueche". (Firgura 8 → Figura 9)

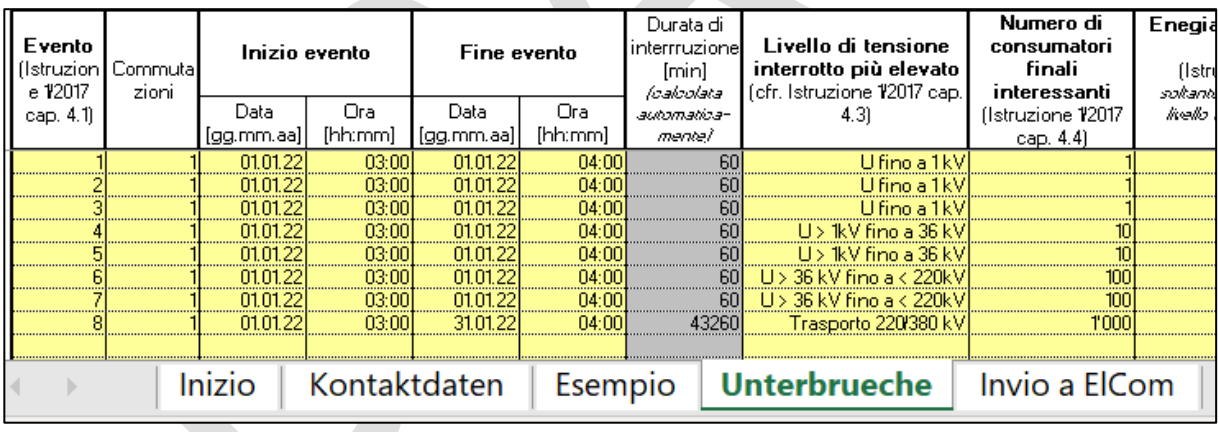

### Firgura 9

Per inserire i dati nel sistema EDES, è necessario eseguire le fasi da 1 a 4 dell'"Inserimento manuale".

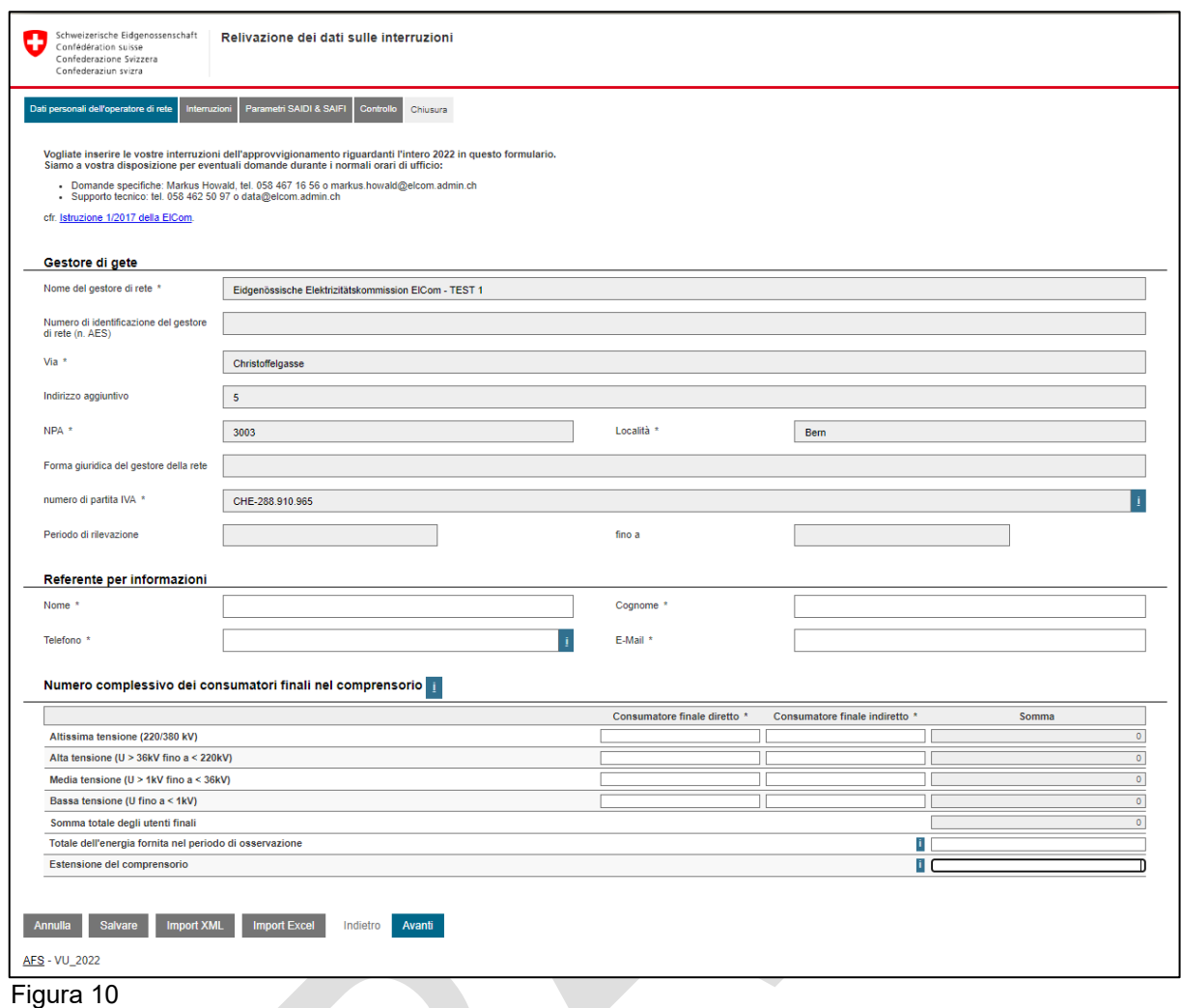

Selezionare il pulsante "Import Excel" nella schermata 10 e importare il modulo compilato. Vengono importati i dati di tutti i campi con sfondo giallo che sono stati riempiti di contenuto. Questo vale per il foglio di lavoro "Interruzioni". Dal foglio di lavoro "Contatti" (Figura 11), vengono importati solo i quattro campi di "Contatto per le richieste" "Nome", "Cognome", "Telefono" e "E-mail". L'importazione può richiedere alcuni minuti. I singoli valori vengono controllati in background per verificarne la plausibilità.

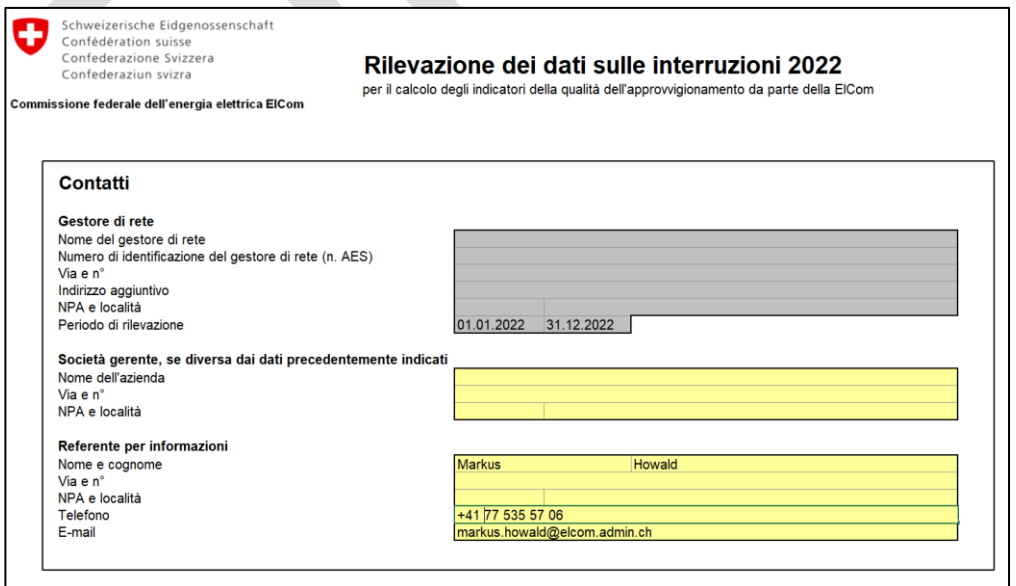

Figura 11

I passi 7 e 8 devono essere eseguiti come indicato in "Inserimento manuale".

## **11. Esportazione / importazione CSV**

L'interfaccia sarà documentata in seguito.

## **12. Esportazione / importazione XML**

L'interfaccia sarà documentata in seguito.